# **AutoCAD Crack Download Latest**

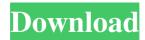

# **AutoCAD Crack Free [32|64bit]**

Download AutoCAD Torrent Download 2020 Download the trial version of AutoCAD 2020 Get AutoCAD 2020 at a discount Get the latest version of AutoCAD 2020 for free AutoCAD's typical user interface consists of four major sections: a tree-like model tree, a status bar at the bottom of the screen, menus and toolbars along the top of the screen, and a palette of buttons used to control the various functions of AutoCAD. These areas are aligned so that they can be moved to any available space. All of AutoCAD's controls are represented as buttons that are arranged along the top edge of the screen. The center of the screen is reserved for displaying the active drawing, the lower right corner of the screen is reserved for the status bar, and the lower left corner of the screen is reserved for the palette of controls. The palette of controls is used to control various functions of AutoCAD, including but not limited to the following functions: display modes, tools and palettes, switching to a different drawing, text, layers, grids, and templates. Most AutoCAD operations are performed using toolbars that are attached to the tool window frame. The process of designing using AutoCAD is often referred to as drafting and is performed in a hierarchical manner: (1) create a base or reference model, (2) create one or more sectional views from the base model, (3) make modifications to the sectional views, and (4) make modifications to the base or reference model based on the sectional views. Create a drawing by selecting New > Drawing Opening a drawing requires a user to select New > Drawing. The following dialog box is displayed: This dialog box is known as the Drawing Manager. The Drawing Manager contains a list of the drawings created by the user. The user is required to select a drawing from the list. AutoCAD opens the selected drawing and displays the following dialog box: This dialog box is known as the Document Window. The Document Window displays the following controls: For each dialog box, the following controls are displayed: The Document Window displays a list of various layers. In AutoCAD, a layer is a model or object that has the ability to be "subtracted" from another model or object (such as a road sign or a building). Layers are often used to represent different heights of

## AutoCAD Free Download [Mac/Win]

Types of commands AutoCAD Full Crack commands fall into five major categories: drawing commands, drawing tools, editing commands, preferences, and scripting. In each category, AutoCAD commands can be created manually using the User Interface (UI), or they can be created using either a programming language or an API. Drawing commands A drawing command is used to cause a drawing object to be created. It is used in many ways, from importing a drawing file to creating a series of new drawing objects. Every command includes both parameters and options. Drawing tools A drawing tool can either have parameters or options. They control the appearance, performance, and functionality of the tool. Many tools are context-sensitive, meaning they have parameters or options that depend on the current selection. Editing commands Editing commands are used for editing and drawing objects, and for doing so without having to interact with the drawing editor itself. Preferences Preferences can control most aspects of how AutoCAD runs, from certain display settings to the way a command is selected. Scripting Scripts are used to automate repetitive tasks. Because of their flexibility, they can be used for many tasks, from programming drawing objects to making 3D models of architectural projects. New commands There are many commands that are not in the above categories. Many of these are used by third-party software. Third-party software for AutoCAD There are many add-on applications for AutoCAD which are mostly listed at AutoCAD Exchange. See also Autodesk 3ds Max Comparison of CAD editors for CAE Comparison of CAD editors for 3D design List of vector graphics editors List of CAD editors List of CAD software List of diagramming software References External links Category:3D graphics software Category:AutoCAD Category:Technical communication tools Category:CAD software for Windows Category:3D graphics software for Windows Category:2006 software Category:Computer-aided design software for Windows Category:Computer-aided design softwareRecipes of Week: July 25 A few weeks ago, our family embarked on a trip to Tuscany. It was, in a word, magical. We had such a relaxing time surrounded by beautiful historic sights, tasting amazing food, soaking in the culture, walking along trails a1d647c40b

#### AutoCAD Crack

Then click on the AutoCAD Keygen. Now copy and paste the Keygen and paste it on to your autocad copy and paste it. And now click ok. More details about how to activate the autocad is here /\* Copyright (c) 2003-2005 Kasten & Diuk This library is free software; you can redistribute it and/or modify it under the terms of the GNU Library General Public License as published by the Free Software Foundation; either version 2 of the License, or (at your option) any later version. This program is distributed in the hope that it will be useful, but WITHOUT ANY WARRANTY; without even the implied warranty of MERCHANTABILITY or FITNESS FOR A PARTICULAR PURPOSE. See the GNU Library General Public License for more details. You should have received a copy of the GNU Library General Public License along with this library; if not, write to the Free Software Foundation, Inc., 59 Temple Place - Suite 330, Boston, MA 02111-1307, USA. Kasten & Diuk info@kasten-diuk.de \*/#ifndef HEADER\_POMPT\_H #define HEADER POMPT H #include "solver/constraint.h" #include "solver/list.h" #include "solver/minimizer.h" #include "solver/solver.h" #include "solver/search/lazy.h" #include "solver/search/guided.h" #include "solver/search/seq search.h" #include "solver/symmetry.h" #include "solver/trap.h" #endif /\* HEADER POMPT H \*/ Lisa P. Miller Lisa P. Miller is a professor of psychology and cognitive science at the University of Maryland, College Park, Miller earned a PhD in clinical psychology in 1981 from the University of California, Berkeley, and a PhD in experimental psychology in 1987 from Stanford University. In 2014 Miller was elected president of the Association for Psychological Science, and she remains in this position. Her term ended in June 2018. Miller has also served as

### What's New in the?

Match object properties automatically from external documents to new drawings. Choose object properties from a list of values from the master drawing or imported file, and update all related objects. Add comments to parts of your drawings that have common information in external files. The AutoCAD application loads the comments as metadata, then you can use them to identify parts of your drawings and incorporate them into other drawings easily. Support for drafting software integrated into AutoCAD: Produce and modify drafting tools with simple, convenient commands. Control drafting tools from the menu bar, with no need for any additional software. Drawing tools are now included on the menu bar, and you can use them immediately with minimal setup. Apply imported CAD objects to drawings on the fly. Easily apply imported CAD objects, such as parts, to existing drawings, without the need for additional or more complex tools. Drafting software and drawing tools are integrated directly into AutoCAD for immediate access. The AutoCAD application includes a new Application Program Interface (API) for access to your drawings from third-party software. AutoCAD Output Previewer: Easily create output previews for printing or the web. Add an output preview, send it to a printer, and print or publish it without leaving the main drawing. Create and view PDFs and other types of graphics automatically, with no additional steps. Generate PDFs and TIFFs for output preview or print. View PDFs in the AutoCAD application or use them to attach to e-mail messages. Automatically select a size that fits the output device for graphics and drawings. Improvements to the UI and command line: Global shortcuts for commonly used commands. Access commands with keyboard shortcuts, and see available shortcuts from the Command line or the Help menu. Tools that are hidden from the UI show up on the Command line, so you can access them quickly with a keyboard shortcut. The command line has expanded menu options, with new commands that are designed for quick access. For example, the Cut command adds a new option for "Select nodes" to cut selected nodes. A new interactive zoom mode, with minimum or maximum zoom levels. (video: 1:13 min.) Create a new drawing that's exactly the same as the main drawing, with a single command

# **System Requirements:**

Online multiplayer is now playable on computers and tablets, but only in the Basic and Heroic difficulty tiers. For more information about the new competitive rules, see FAQ #4 Sprinting will no longer work on the Inferno difficulty. Players will still be able to sprint on Easy and Normal difficulties. Players will no longer be able to sprint on the Player-vs-Environment map, Crucible. Players will be able to sprint on Campaign and Duel maps. Combat is still based on sprinting. The vehicles are unable to enter and leave the battle royale